# **Configuring the Natural Web Interface**

This section provides information on how to configure the Natural Web Interface. If you are not familiar with a specific product, refer to the corresponding product documentation for more information.

This section covers the following topics:

- [Supported HTTP Servers](#page-0-0)
- [Configuring RPC and RPC Server](#page-0-1)
- [Configuring the Web Interface](#page-1-0)
- [Configuring an HTTP Server](#page-2-0)
- [Communication with Natural Security](#page-2-1)

The latest documentation updates are published on Software AG´s documentation site: [http://documentation.softwareag.com.](http://documentation.softwareag.com/default.htm)

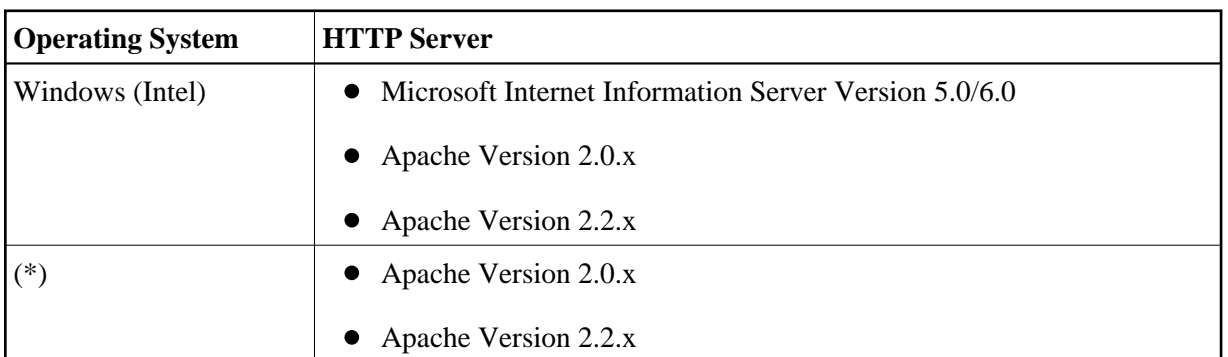

## <span id="page-0-0"></span>**Supported HTTP Servers**

## <span id="page-0-1"></span>**Configuring RPC and RPC Server**

In the following configuration description, ETB255 is the name of a Broker and NATWEB1 the name of an RPC Server used for the examples.

For the installation and configuration, refer to the Natural RPC, *Entire Net-Work*, and *EntireX Communicator* documentation.

The following topics are documented below:

- [Current Version of Natural for Mainframes, UNIX or Windows](#page-0-2)
- <span id="page-0-2"></span>[EntireX Communicator / EntireX Developer´s Kit](#page-1-1)

### **Current Version of Natural for Mainframes, UNIX or Windows**

#### **On Windows and UNIX Systems using SYSWEB**

To change your NATPARM file so that two additional steplibs can be accessed in the RPC environment:

In the *Natural Execution Configuration* parameter group, add the two steplibs SYSWEB and SYSEXT to the steplib parameter subsection.

#### **On Windows and UNIX Systems using SYSWEB3**

To change your NATPARM file so that two additional steplibs can be accessed in the RPC environment:

In the *Natural Execution Configuration* parameter group, add the two steplibs SYSWEB3 and SYSEXT to the steplib parameter subsection.

#### **In a Mainframe Environment using SYSWEB**

If Natural Security is installed:

Define the steplibs SYSWEB and SYSEXT for your library.

If Natural Security is **not** installed:

- Modify the Natural program WEB-STLB in library SYSWEB by entering the DBID and file number of the associated FNAT system file of the libraries SYSWEB and SYSEXT. If required, you can add additional steplibs.
- STOW the program.
- The STACK parameter for your RPC server should have the following value: STACK=(LOGON SYSWEB;WEB-STLB)

### <span id="page-1-1"></span>**EntireX Communicator / EntireX Developer´s Kit**

#### **On Windows Systems**

Setting the environment variables is not required.

#### **On UNIX (All Platforms)**

All EntireX-relevant environment variables must be passed by the HTTP server.

## <span id="page-1-0"></span>**Configuring the Web Interface**

The following topics are covered below:

- [Natural Web Interface](#page-2-2)
- [Natural Web Server Extensions for RPC](#page-2-3)

[Natural Web Server Extensions for DCOM](#page-2-4)

### <span id="page-2-2"></span>**Natural Web Interface**

For mainframe, Windows and UNIX environments no configuration is required.

### <span id="page-2-3"></span>**Natural Web Server Extensions for RPC**

Adjust the configuration file using an external editor:

RPC\_ETB\_ID\_NAME=ETB255 RPC\_SERVER\_NAME=NATWEB1

#### **With a Natural RPC Server Running in a non-ASCII Environment**

The parameter NWW\_OUT\_CSS\_TRANSLATE must be set in the Configuration File. Its value depends on the code page used.

### <span id="page-2-4"></span>**Natural Web Server Extensions for DCOM**

#### **Local DCOM (All Platforms)**

No adjustments are required for local communication.

#### **External DCOM (All Platforms)**

For external communication, see the NaturalX documentation for registry changes, or adjust the configuration file using an external editor:

DCOM\_SERVER\_NAME=NATWEBEXT

#### **On Windows (Internet Information Server)**

If you use the Internet Information Server, the username for anonymous logon, e.g. NATWEB, is used. NATWEB must belong to the group USER, or the GUEST account must be enabled.

#### **On Windows (Apache)**

If you use the Apache Server, the default settings for User/Group specified at httpd.conf can be used:

# User/Group: The name (or # number) of the user/group to run httpd as User nobody Group #-1

## <span id="page-2-0"></span>**Configuring an HTTP Server**

#### **Windows (Internet Information Server 5.0 and 6.0)**

<span id="page-2-1"></span>If you use the Internet Information Server, the username for anonymous logon, e.g. |USR\_NATWEB, is used. |USR\_NATWEB must belong to the group USER, or the GUEST account must be enabled.

## **Communication with Natural Security**

The new version of the EntireX Developer´s Kit supports the usage of two passwords and user IDs.

The first user ID is used to get access through EntireX Security and the second for Natural Security.

The HTTP Server Security is involved as a third security system.

## **HTTP Server Security**

Restrict the access of the NWW interface at your HTTP Server. For details, refer to your HTTP server documentation.

## **EntireX Security**

In the configuration file the NWW\_USER\_ID and NWW\_PASSWORD have to be specified.

## **Natural Security**

A second User ID/Password (RPC\_USER\_ID, RPC\_PASSWORD) has to be set.

If the parameter USE\_REMOTE\_USER is activated, the RPC\_USER\_ID will be set/overwritten. The RPC\_PASSWORD remains unchanged.

It is necessary to set up Natural Security with "AUTO=ON" to pass security without password. If no RPC\_USER\_ID/RPC\_PASSWORD pair is set, the NWW\_USER\_ID/NWW\_PASSWORD will be used to ensure compatibility with the existing implementation.